## **BAB V**

## **IMPLEMENTASI DAN PENGUJIAN SISTEM**

#### **5.1 IMPLEMENTASI SISTEM**

Setelah perancangan aplikasi Media Pembelajaran Fisika Sekolah Menengah Atas Berbasis Android (Studi Kasus : SMAN 9 Kota Jambi) ini selesai dirancang, maka perancangan aplikasi ini siap untuk diimplementasikan. Implementasi sistem yang dimaksud disini adalah proses rancangan yang ada pada bab IV menjadi aplikasi android yang dapat digunakan oleh pengguna.

### **5.1.1 Tampilan Menu Utama**

Pada menu utama ini menyediakan berbagai menu pilihan, yaitu menu materi, menu latihan soal, menu tentang, dan menu bantuan. Dan apabila dipilih salah satunya akan menampilkan informasi yang dibahas dalam menu tersebut serta menu keluar untuk keluar dari aplikasi.

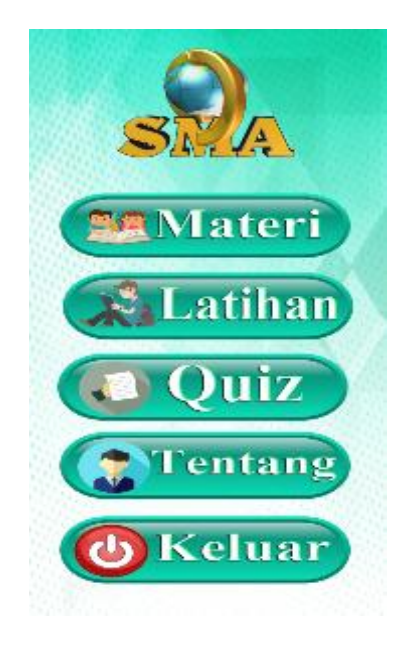

**Gambar 5.1 Tampilan Menu Utama**

### **5.1.2 Tampilan Menu Materi**

Pada menu Materi ini menyediakan pilihan BAB, yaitu Gerak Lurus dan Gerak Melingkar. Dan apabila dipilih salah satunya akan menampilkan informasi yang dibahas dalam menu tersebut.

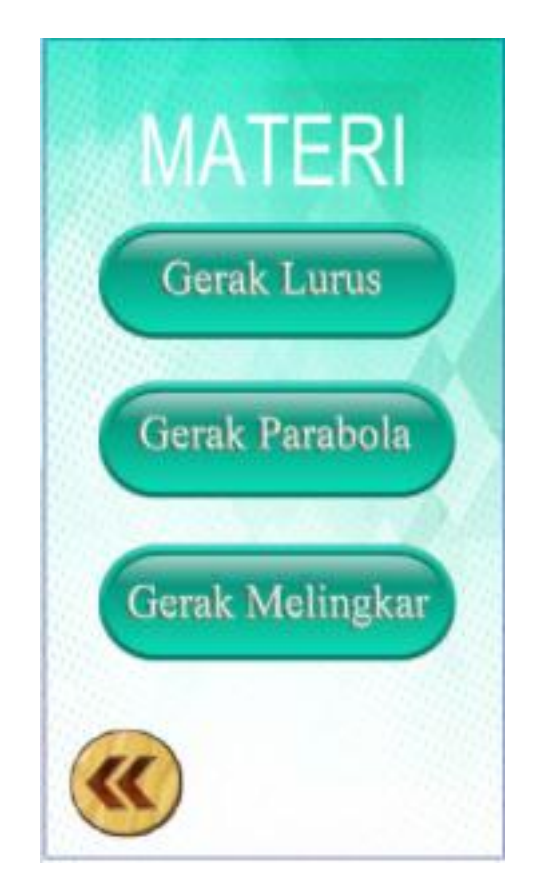

**Gambar 5.2 Tampilan Menu Materi**

### **5.1.3 Tampilan Menu Gerak Lurus**

Pada menu Gerak Lurus ini menyediakan pilihan materi Gerak Lurus. Dan apabila dipilih salah satunya akan menampilkan materi yang dipilih dalam menu tersebut.

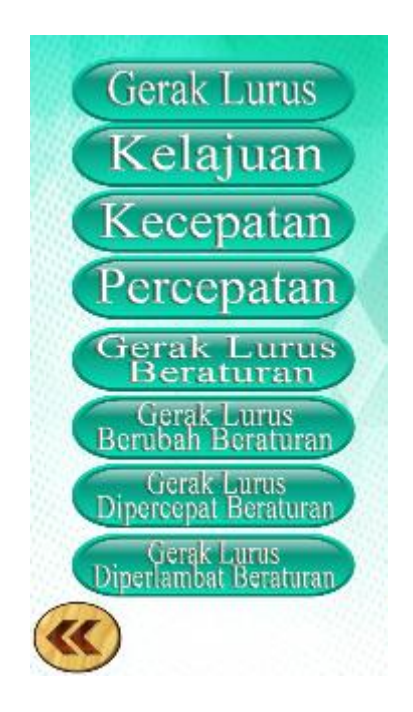

**Gambar 5.3 Tampilan Menu Gerak Lurus**

## **5.1.4 Tampilan Menu Gerak Parabola**

Pada menu Gerak Parabola ini menyediakan pilihan materi Gerak Parabola. Dan apabila dipilih salah satunya akan menampilkan materi yang dipilih dalam menu tersebut.

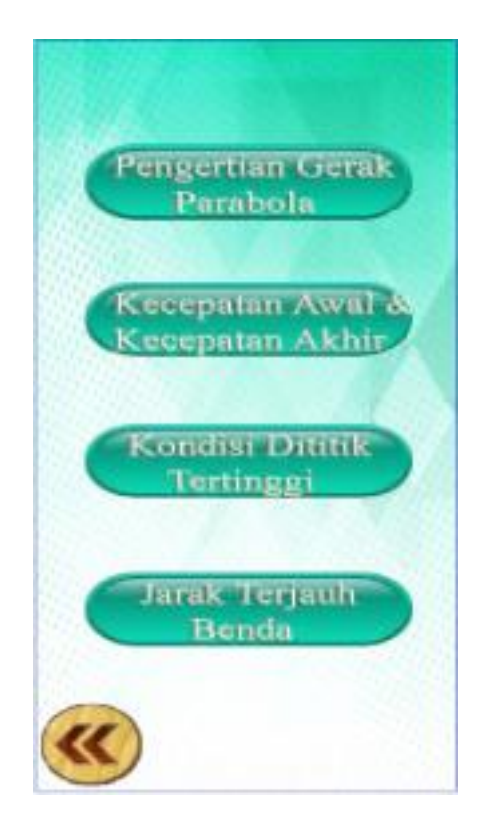

**Gambar 5.4 Tampilan Menu Gerak Parabola**

# **5.1.5 Tampilan Menu Gerak Melingkar**

Pada menu Gerak Melingkar ini menyediakan pilihan materi Gerak Melingkar. Dan apabila dipilih salah satunya akan menampilkan materi yang dipilih dalam menu tersebut.

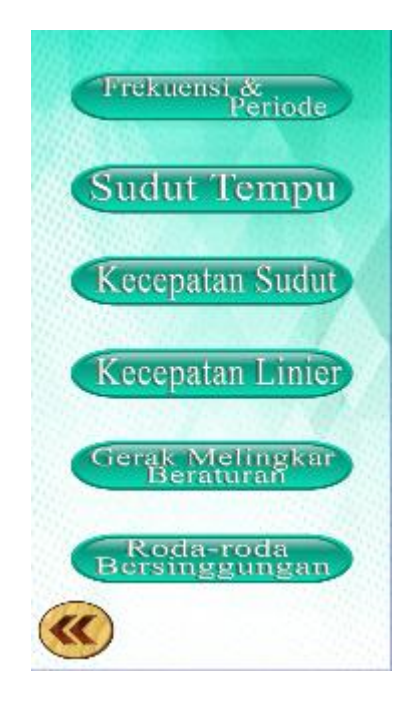

## **Gambar 5.5 Tampilan Menu Gerak Melingkar**

## **5.1.6 Tampilan Menu Isi Materi**

Pada menu isi Materi ini menampilkan isi materi yang kita pilih.

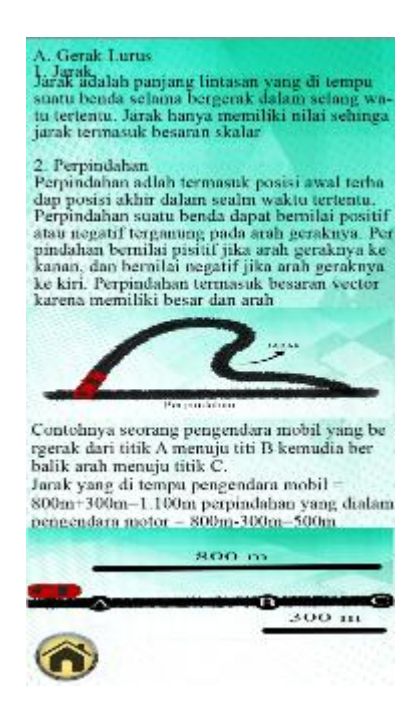

**Gambar 5.6 Tampilan Menu Isi Materi**

## **5.1.7 Tampilan Menu Latihan**

Tampilan Menu Latihan Soal menampilkan materi soal-soal, pengguna akan diajak untuk mengulang pelajaran yang sudah dipelajari dengan cara mengerjakan soal-soal yang sudah disediakan

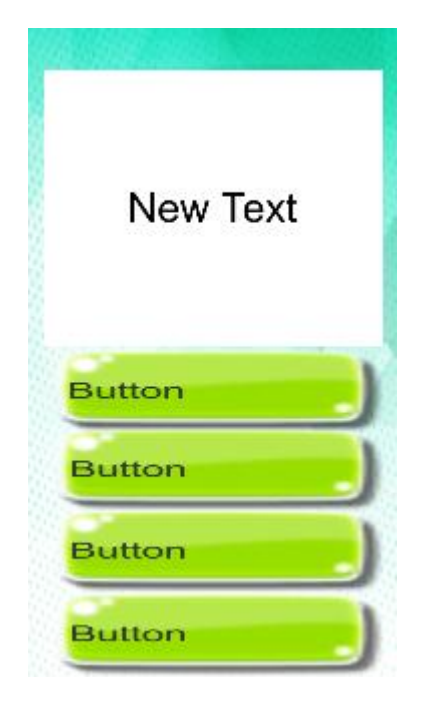

**Gambar 5.7 Tampilan Menu Latihan**

### **5.1.8 Tampilan Menu Quiz**

Tampilan Menu Quiz menampilkan materi soal-soal, pengguna akan diajak untuk mengulang pelajaran yang sudah dipelajari dengan cara mengerjakan soal-soal yang sudah disediakan tetapi beda dengan latihan karna di quiz ada waktu untuk mengerjakan soal.

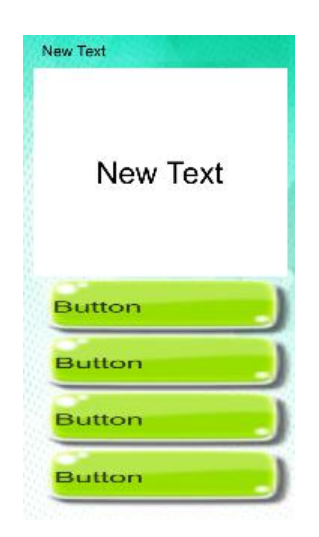

**Gambar 5.8 Tampilan Menu Quiz**

# **5.1.9 Tampilan Menu Skor**

Tampilan Menu skor menampil kan skor setelah kita mengerjakan latihan

dan quiz.

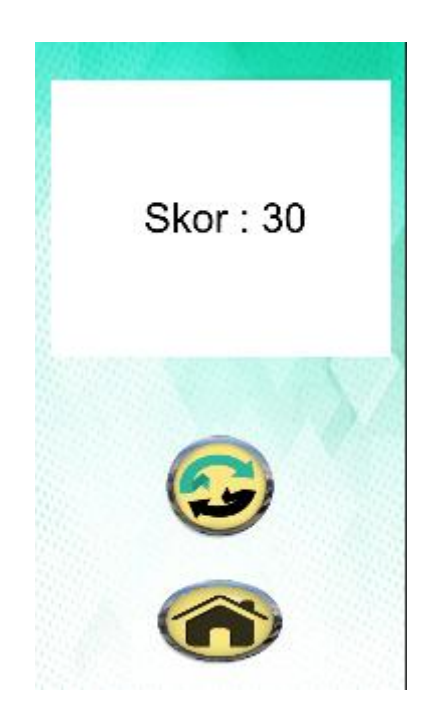

**Gambar 5.9Tampilan Menu Skor**

# **5.1.10 Tampilan Menu Tentang**

Pada menu Tentang ini menampilkan data perancang aplikasi tersebut.

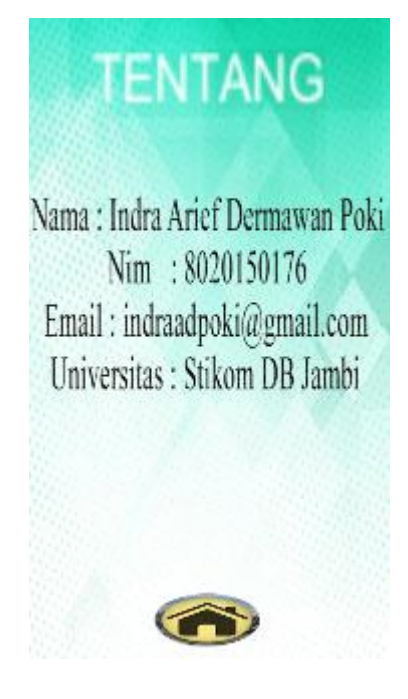

**Gambar 5.10 Tampilan Menu Tentang**

## **5.1.11 Tampilan Menu Bantuan**

Pada menu Bantuan ini menampilkan data perancang aplikasi tersebut.

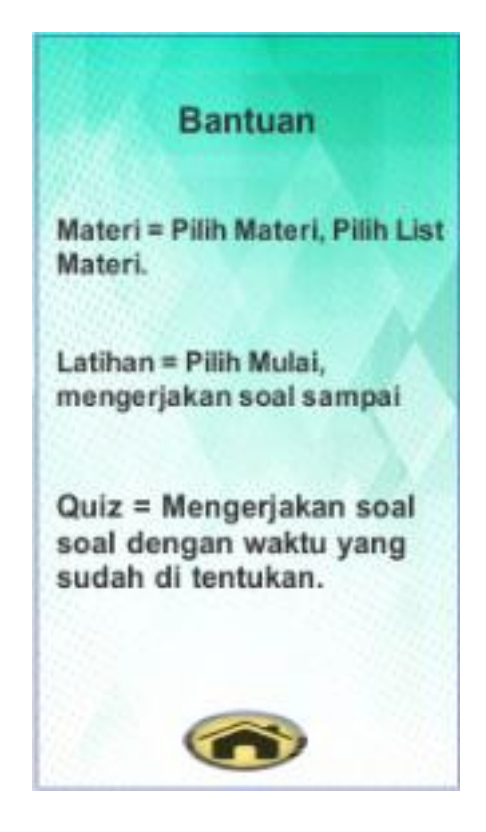

**Gambar 5.11 Tampilan Menu Bantuan**

### **5.2 PENGUJIAN SISTEM**

Dengan selesainya implementasi atau pembuatan aplikasi pembelajaran fisika berbasis android, maka langkah selanjutnya yang dilakukan adalah melakukan pengujian terhadap aplikasi tersebut. Dalam hal ini pengujian dilakukan dengan tujuan untuk mengetahui sejauh mana hasil aplikasi yang telah dirancang.

Adapun beberapa tahap pengujian yang telah penulis lakukan adalah sebagai berikut :

| N <sub>0</sub> | <b>Proses</b> | <b>Skenario</b> | Yang<br>Keluaran<br><b>Diharapkan</b> | Hasil<br>Yang<br><b>Didapatkan</b> | <b>Kesimpulan</b> |
|----------------|---------------|-----------------|---------------------------------------|------------------------------------|-------------------|
| $\mathbf{1}$   | Tampilkan     | Pilih aplikasi  | Akan tampil menu                      | Tampil<br>menu                     | Sesuai            |
|                | menu utama    | media           | utama dan menu                        | utama dan menu                     |                   |
|                |               | pembelajaran    | pilihan<br>berjalan                   | pilihan berjalan                   |                   |
|                |               | fisika          | dengan baik                           | dengan baik                        |                   |
|                |               |                 |                                       |                                    |                   |
| $\overline{2}$ | Tampilkan     | Memilih         | Akan tampil menu                      | Tampil<br>menu                     | Sesuai            |
|                | menu          | tombol menu     | pilihan<br>materi                     | pilihan<br>materi                  |                   |
|                | materi        | materi          | Gerak Lurus dan                       | Gerak Lurus dan                    |                   |
|                |               |                 | Gerak<br>Melingkar                    | Gerak Melingkar                    |                   |
|                |               |                 | dan menu pilihan                      | dan menu pilihan                   |                   |
|                |               |                 | Gerak Lurus dan                       | Gerak Lurus dan                    |                   |
|                |               |                 | Melingkar<br>Gerak                    | Gerak Melingkar                    |                   |
|                |               |                 | berjalan<br>dengan                    | berjalan<br>dengan                 |                   |
|                |               |                 | baik                                  | baik                               |                   |
| 3              | Tampilkan     | Memilih         | Akan tampil materi                    | Tampil<br>materi                   | Sesuai            |
|                | menu Gerak    | tombol menu     | jarak, perpindahan,                   | jarak,                             |                   |
|                | Lurus         | gerak lurus     | kelajuan,                             | perpindahan,                       |                   |
|                |               |                 | kecepatan,<br>dan                     | kelajuan,                          |                   |
|                |               |                 | percepatan.                           | kecepatan,<br>dan                  |                   |
|                |               |                 |                                       | percepatan.                        |                   |
| $\overline{4}$ | Tampilkan     | Memilih         | Akan<br>tampil                        | dan<br>animasi                     | Sesuai            |
|                | materi        | tombol menu     | animasi<br>dan                        | pejelasan                          |                   |

**Tabel 5.1 Pengujian Perangkat**

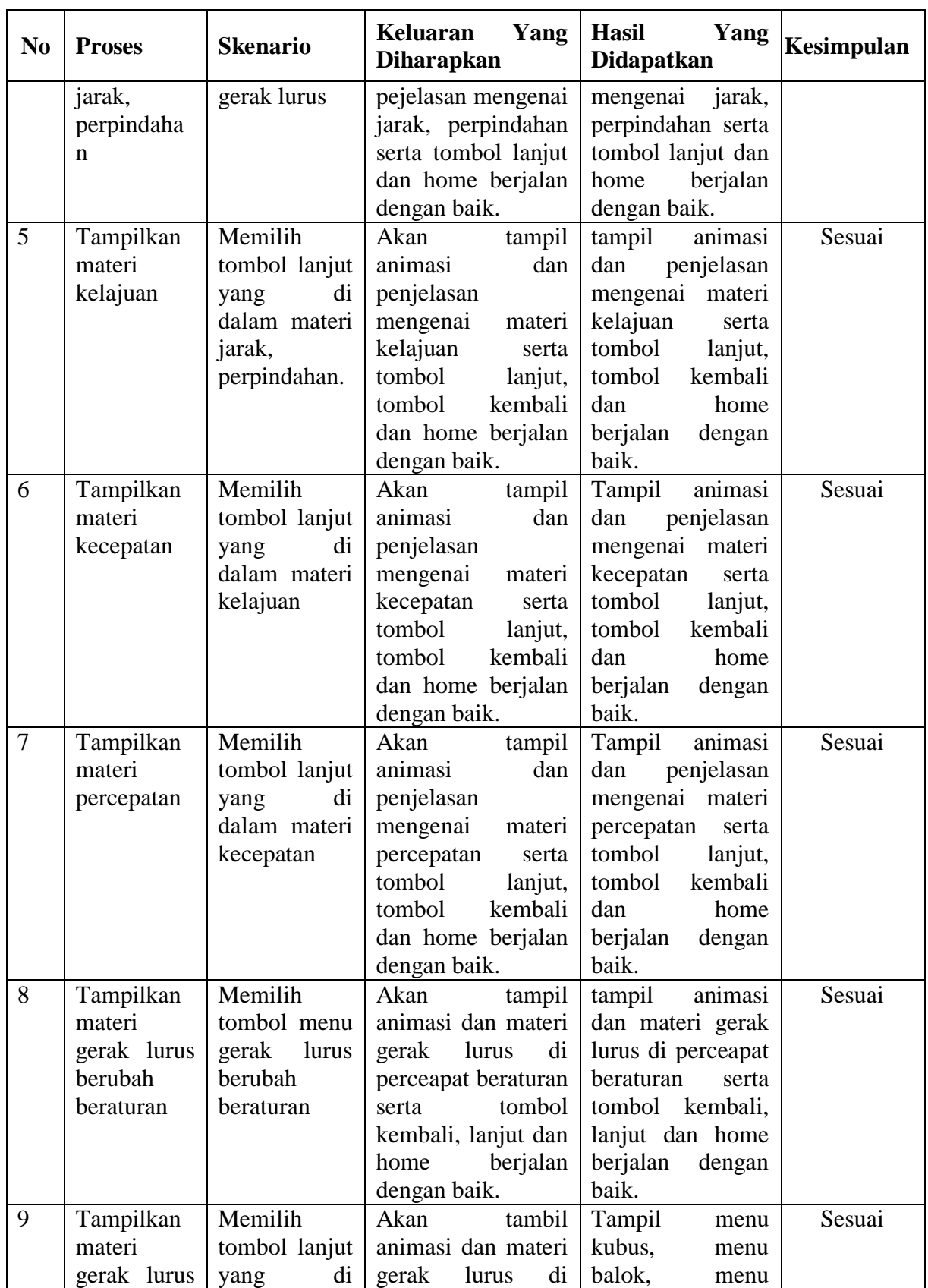

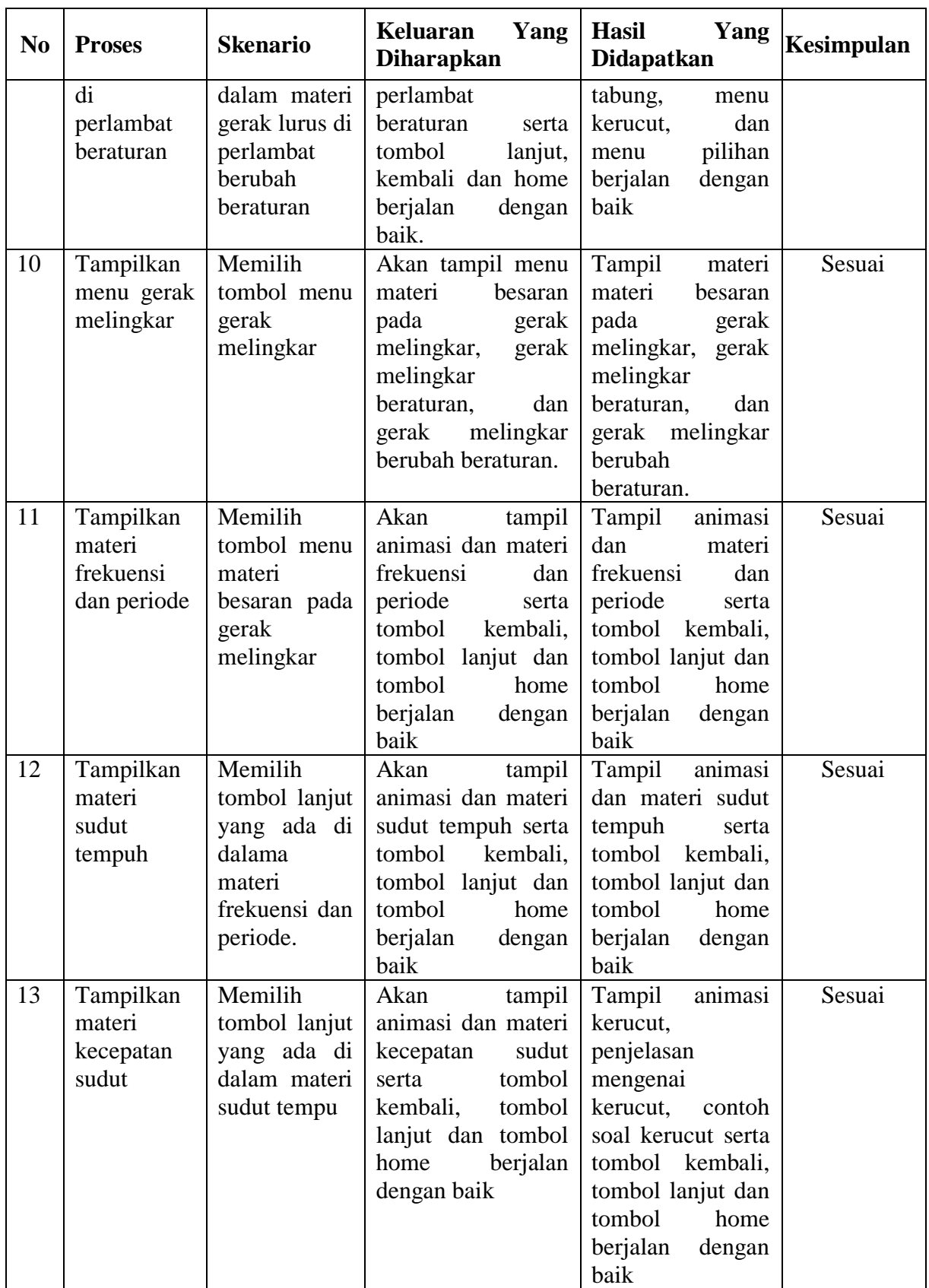

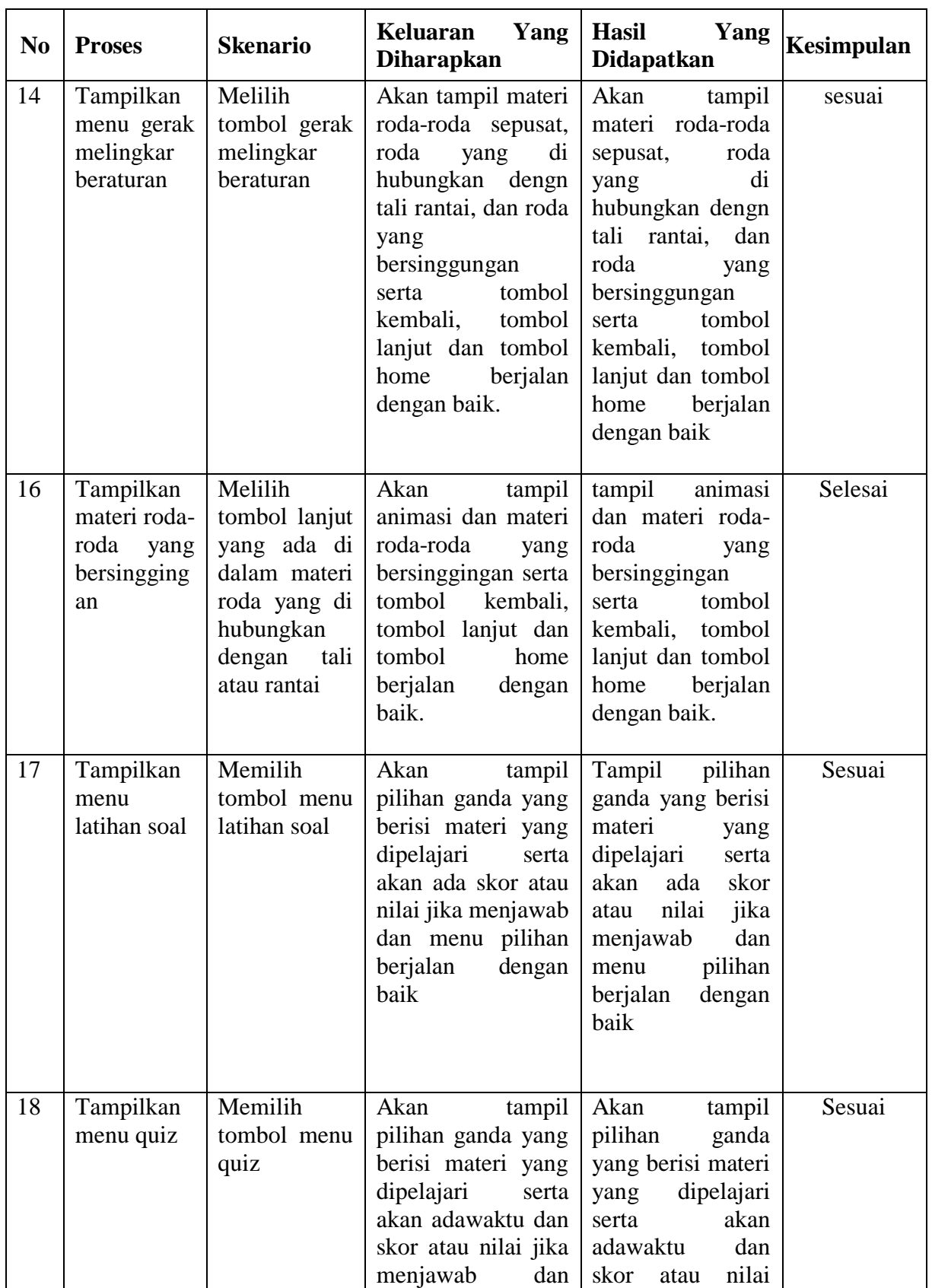

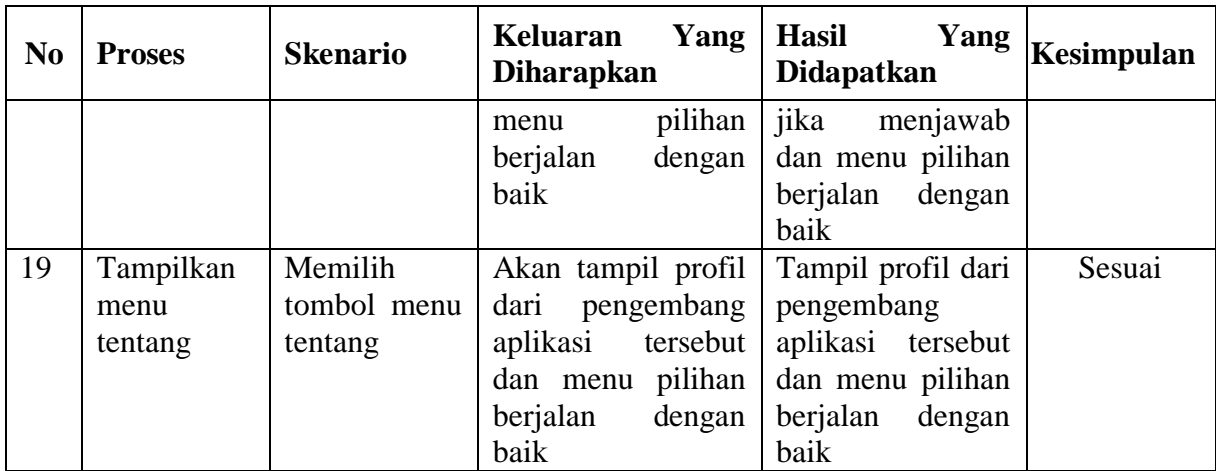

### **5.3 ANALISIS HASIL YANG DI CAPAI OLEH PROGRAM**

Adapun analisis hasil yang dicapai oleh aplikasi yang telah dirancang adalah sebagai berikut:

1. Membantu siswa lebih menarik dalam proses belajar megajar

#### **5.3.1 Kelebihan Program**

Adapun kelebihan dari aplikasi media pemebelajaran fisika ini adalah sebagai berikut :

- 1. Aplikasi media pembelajaran fisika tentang materi Bab Gerak Lurus dan Gerak Melingkar ini dilengkapi dengan gambar dan animasi yang disertai teks untuk memberikan penjelasan materi yang menarik minat siswa untuk mempelajarinya.
- 2. Meningkatkan kemampuan atau pemahaman siswa daalm mempelajari Gerak Lurus dan Gerak Melingkar dengan menggunakan aplikasi android.

#### **5.3.2 Kekurangan Program**

Adapun kekurangan dari program aplikasi media pemebelajaran matematika ini yaitu :

- 1. Aplikasi media pembelajaran fisika ini hanya terbatas pada bab Gerak Lurus dan Gerak Melingkar yang mengacu pada kurikulum buku SMA N 9 Kota Jambi.
- 2. Aplikasi belum menyediakan fitur user/admin.